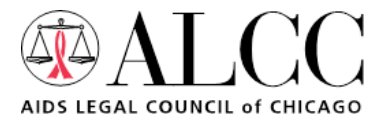

# **Protecting Yourself on Social Media**

## **Facebook:**

*If someone has posted about your HIV status on your wall:*

-Click the "X" next to the post and you can delete the post on your own.

-You can also report the post as abuse, which may cause Facebook to take action against the poster, such as deleting his/her Facebook profile

*If someone has posted about your HIV status on someone else's wall:*

-Click the "X" next to the post and click "Report"

-Then the post disappears, with an option to click "Report" again. Click this button.

-Then you can choose from several options, such as "It's harassing me."

## **Twitter:**

*If someone has tweeted your HIV status:*

-Tweeting information that violates your privacy is a violation of Twitter rules. Twitter has a large support staff to deal with these violations.

-Log in to your Twitter account. If you do not have a Twitter account, you must create one to report the violation.

-After logging in, go to https://support.twitter.com/forms/general. This page is also accessible by clicking on "Help" from your homepage, then "Report a violation," then "How to report violations," then "Breach of privacy," then "submit a Support ticket," then "Everything else."

-Fill the form out to tell Twitter what the violation is. After clicking "Submit," Twitter will investigate the issue and take any necessary actions, like removing the post or banning the user.

-You can also check the status of the Support tickets you submit by clicking on "Check your tickets" on the top right of the Help page.

## **Myspace:**

*If someone has posted about your HIV status:*

-At the top of your page, go to the "My Stuff" pull-down menu, and click on "Help" at the bottom. -On the right side of the page, beneath the top user questions, is a button called "Contact Myspace." Click on that button, and it will take you to a form.

-Fill out the form, and choose the "Your safety & privacy" category. Fill it out in as much detail as possible, including the violating poster's ID (the profile url) and a screenshot if you can, so Myspace can address your problem quickly and accurately.

-Myspace states on its website that it will respond to you within 48 hours.

## **LinkedIn**

*If someone has posted about your HIV status:*

-On every profile, in the bottom right of the main blue profile box and just above the education section, there is a button labeled "Flag." Click the "Flag" button.

-A box will appear. Choose "inappropriate content" from the "Report profile as…" pull-down menu. -Provide extra detail about the issue if you want (if there is a specific post about your HIV status, you should mention that post here so LinkedIn knows to remove it).

-LinkedIn will investigate the issue and take appropriate action.

**AIDS Legal Council of Chicago / 180 N. Michigan Avenue, Suite 2110 / Chicago, IL 60601 www.AIDSLEGAL.com / p: 312-427-8990 f: 312-427-8419 / admin@aidslegal.com**

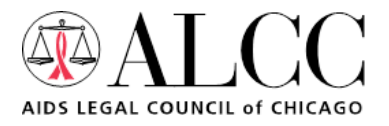

## **Protecting Yourself on Social Media (continued)**

#### **Match.com**

#### *If someone has harassed you on Match.com:*

-On the right side of every profile page, there is a box with three options: "Block from contact," "Block from search," and "Report a concern." If the person is sending you harassing emails, you can simply click "Block from contact" and that person will no longer be able to contact you. If the person is abusing you in some other way, the better option might be to click "Report a concern."

*Reporting a concern:*

-From the Report a concern page, click on "Detailed Report."

-From this page, you can describe the abuse and Match.com will investigate the issue and take appropriate action against the user (removing abusive posts or banning the person from the site).

## **eHarmony/Compatible Partners**

*If someone has harassed you on eHarmony or Compatible Partners:*

-Send an email to matchconcerns@eharmony.com or matchconcerns@compatiblepartners.net, depending on which site you use, explaining the issue. The matter will be investigated and appropriate action will be taken.

#### **Chemistry.com:**

*If someone has harassed you on Chemistry.com:*

-Go to http://www.chemistry.com/help/contactform.aspx. Alternatively, you can click on "contact us" at the bottom of the page and then click on "Customer Care."

-Fill out the form, choosing "Inappropriate user" for the topic.

-You can also call Chemistry.com customer service at 1-866-610-MEET (1-866-610-6338).

## **Gay.com**

*If someone has harassed you on Gay.com:*

-First, try to use the "Block" function on the individual's profile. "Block" is only available to featured members.

-Click the "Report Abuse" link at the bottom of the individual's profile.

-In any situation, you should fill out a "Report Violations" form available on the website.

## **Adam4Adam**

*If someone has harassed you on Adam4Adam:*

-Click "Block Him" on the harassing member's profile page.

-Send an email to support@adam4adam.com explaining the issue. Adam4Adam requests that you include as much relevant information as possible, including date and time on any harassing email messages. The matter will be investigated and appropriate action will be taken.

## **DList**

*If someone has harassed you on DList:*

-First try blocking him. Click the "Block" icon on his profile and he can't contact you anymore. -Send an email to support@dlist.com explaining the issue in as much detail as possible. The matter will be investigated and appropriate action will be taken.

> **AIDS Legal Council of Chicago / 180 N. Michigan Avenue, Suite 2110 / Chicago, IL 60601 www.AIDSLEGAL.com / p: 312-427-8990 f: 312-427-8419 / admin@aidslegal.com**